### Présentation du sitewww.perigordnoir-valleedordogne.com

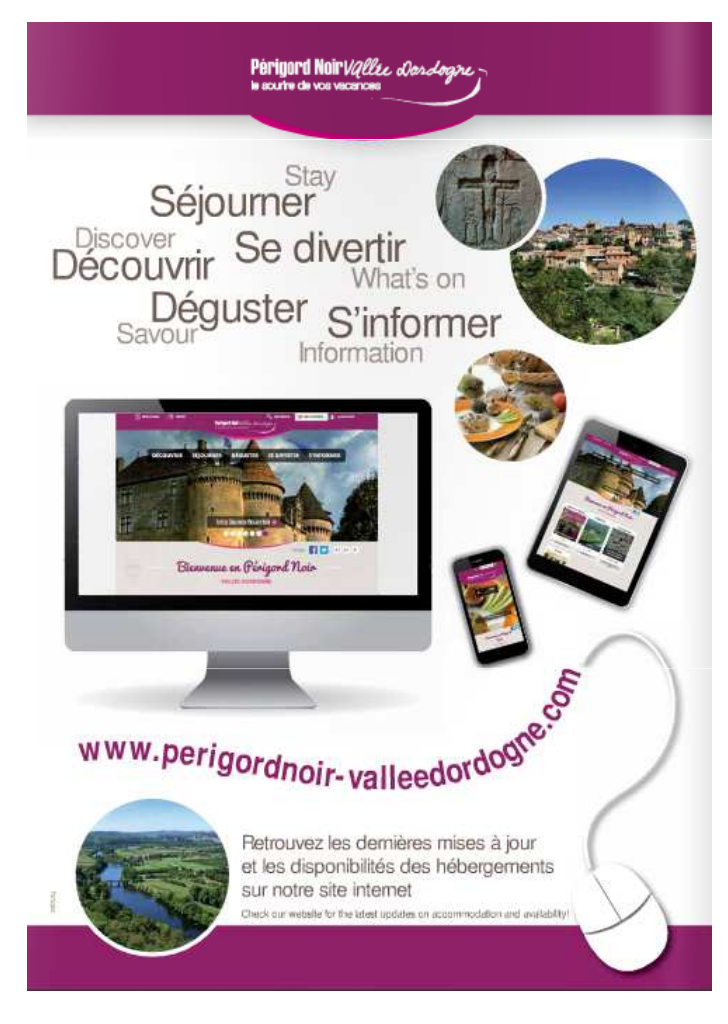

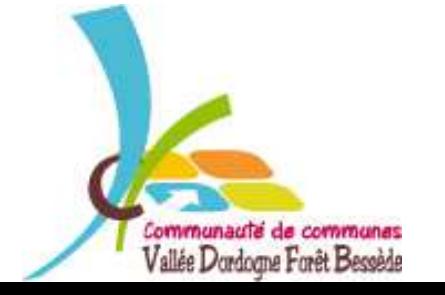

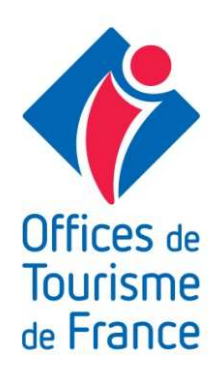

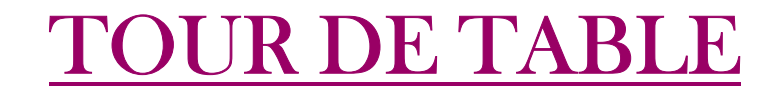

### FAISONS CONNAISSANCE

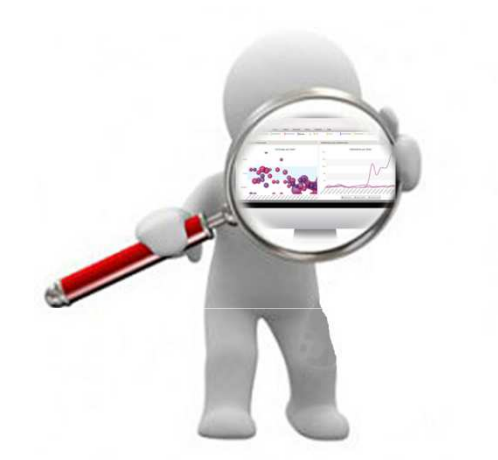

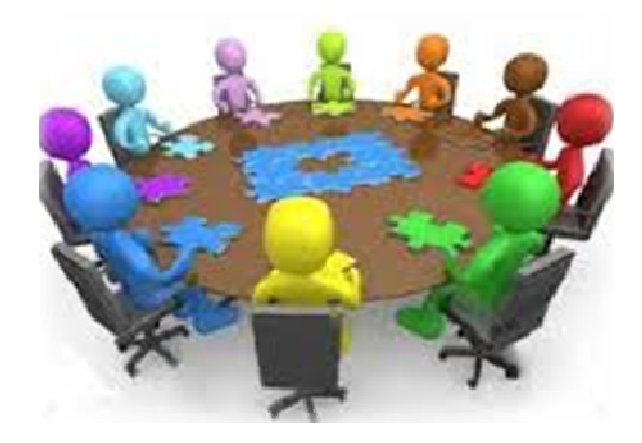

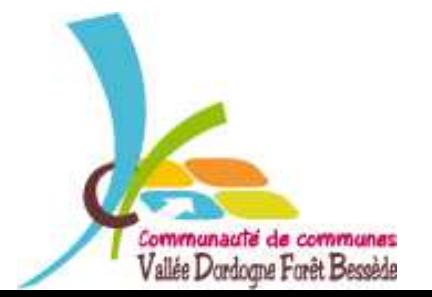

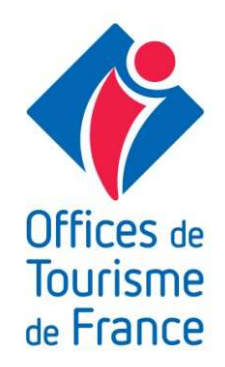

La page d'accueil se compose de 4 parties. La partie principale apparaît automatiquement lors de la connexion. Elle permet de choisir une catégorie en particulier.

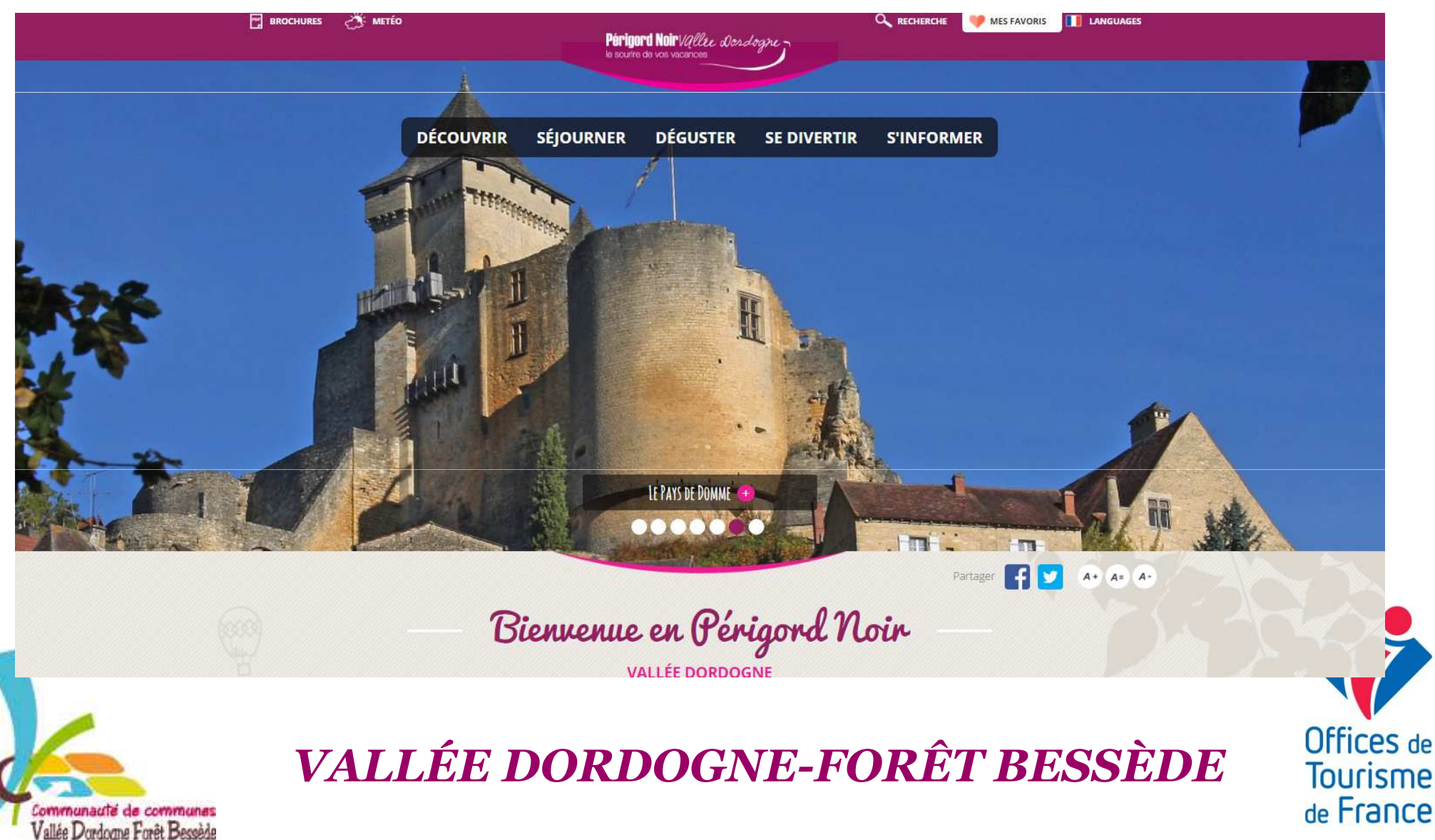

### La deuxième se compose de 4 blocs thématiques.

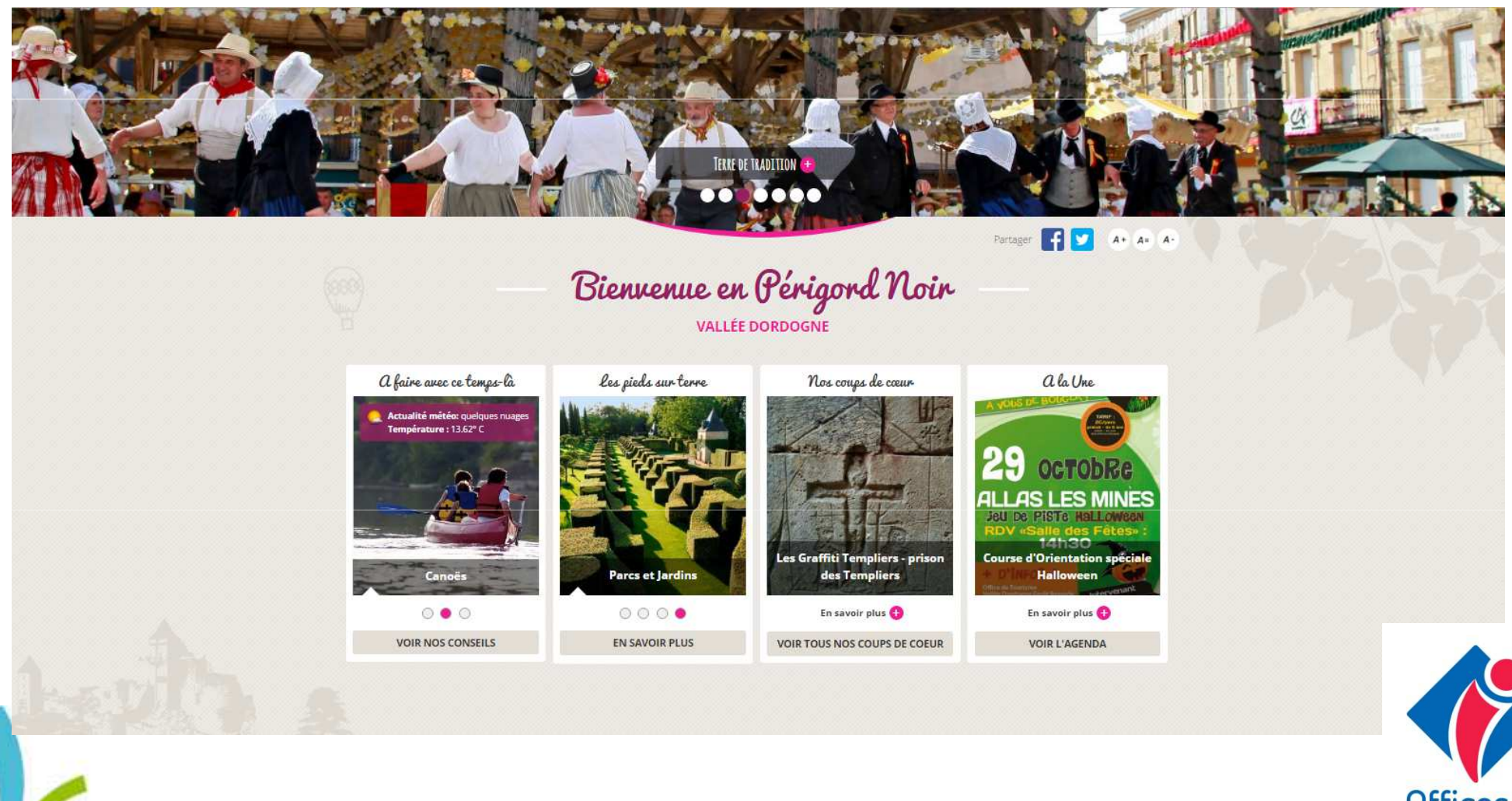

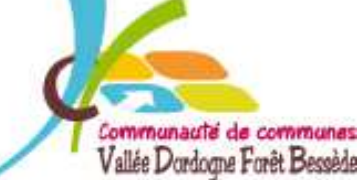

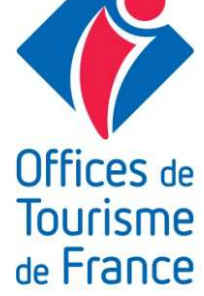

La troisième présente la Vallée de la Dordogne et ses atouts avec des liens vers des sites externes (CDT…) et des pages internes du site.

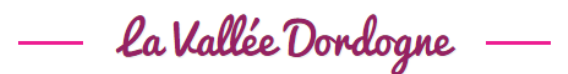

#### Périgord Noir Vallée Dordogne : Une destination pour des vacances inoubliables

Le Périzord Noir Vallée Dordozne est une destination authentique où l'on cultive l'art de vivre, en plein coeur du département de la Dordogne, dans le Sud-Ouest de la France

Notre territoire est traversé par la Vallée de la Dordogne, riche desites et de paysages exceptionnels et se situe au carrefour des sites touristiques majeurs de la destination : la cité médiévale de Sarlat, les grands sites préhistoriques de la Vallée de la Vézère (Lascaux, Les Evzies...) et ceux du département voisin du Lot. (Rocamadour, Padirac...)

Ce Pays vous emmerveillera par ses magnifiques paysages entre forêts et vallées et ses villages pittoresques de pierres dorées dont certains sont classés Plus Beaux Villages de France (Belvès Castelnaud, Domme) ou encore Station Verte de Vacances (Saint Cyprien, Villefranche du Périgord...

#### Périgord Noir Vallée Dordogne : Des vacances pour tous les goûts

En couple, en famille, entre amis ? Amoureux d'histoire, sportifs, bons vivants, fins gastronomes flâneurs, artistes ou poètes, chez nous il y en a pour tous les goûts.

#### Une multitude d'activités pour tous

Partez à la découverte de nos villages de charme, de nos nombreux châteaux, de nos jardins remarquables, sites troglodytiques, grottes naturelles ou préhistoriques, Profitez égalemen des très nombreuses activités de pleine nature (randonnée, canoë, escalade, vélo...) que vou pourrez pratiquer seul ou accompagné: visitez les ateliers de nos artisans d'art ou divertissez-vous au rythme de nos animations festives

#### Un patrimoine gastronomique d'exception

Les spécialités du Périgord (cèpe, châtaigne, foie gras, fraise, noix, truffes, vins) font également la notoriété de notre terroir. Vous les dégusterez à nos tables (restaurants, fermes auberges...) ou en arpentant les marchés qui animent nos villages

> Offices de **Tourisme** de France

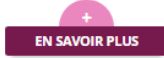

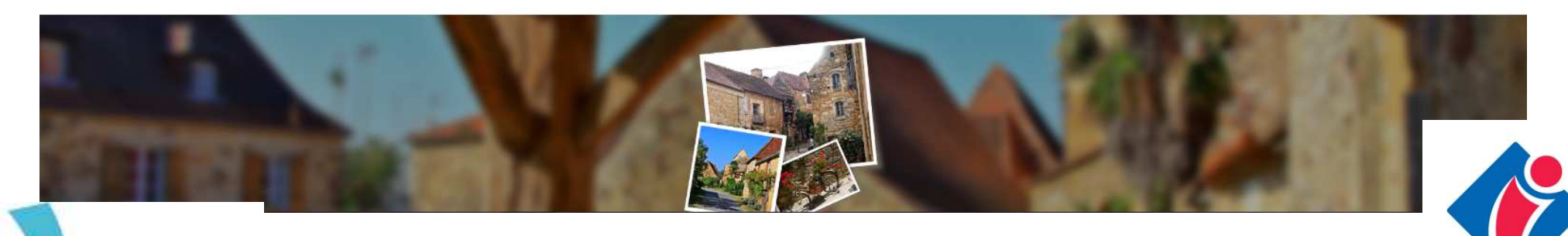

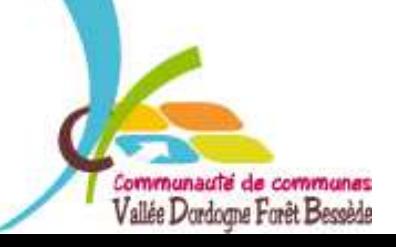

La dernière se situe en bas de page. On peut y trouver les contacts des Offices de Tourisme partenaires, l'espace adhérent et enfin les informations pratiques. Un espace pro est en cours de réalisation et sera fonctionnel prochainement.

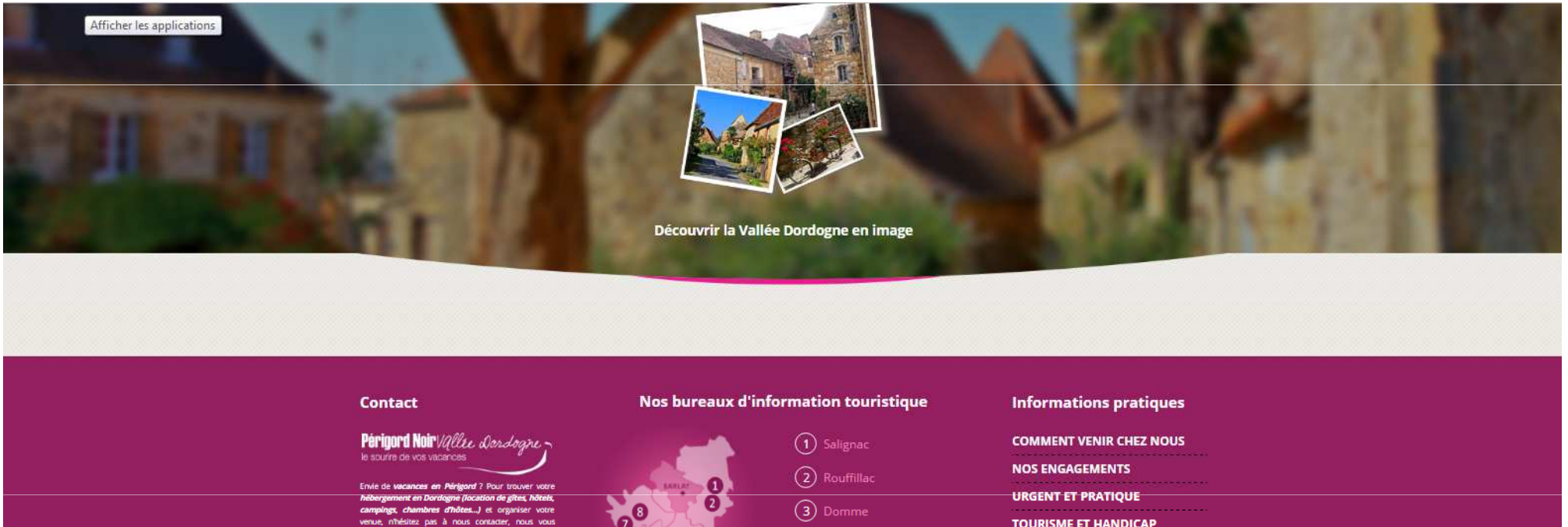

**Page contact** 

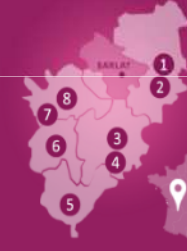

- $\Omega$  Daglan  $(5)$  Villefranche  $(6)$  Belvès
- **TOURISME ET HANDICAP**
- **NOS ASSOCIATIONS**
- 
- **LIENS UTILES**

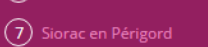

(8) Saint Cyprien

Offices de **Tourisme** de France

ESPACE PRO | ESPACE ADHÉRENT

**CRÉDIT ET MENTIONS LÉGALES** 

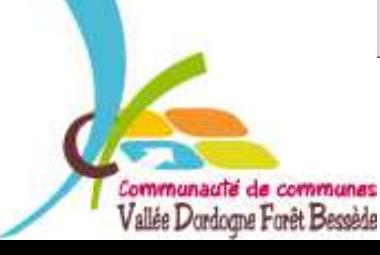

Le premier onglet « découvrir » permet de trouver les sites, les villages, les activités, les artisans d'art et enfin les artistes.

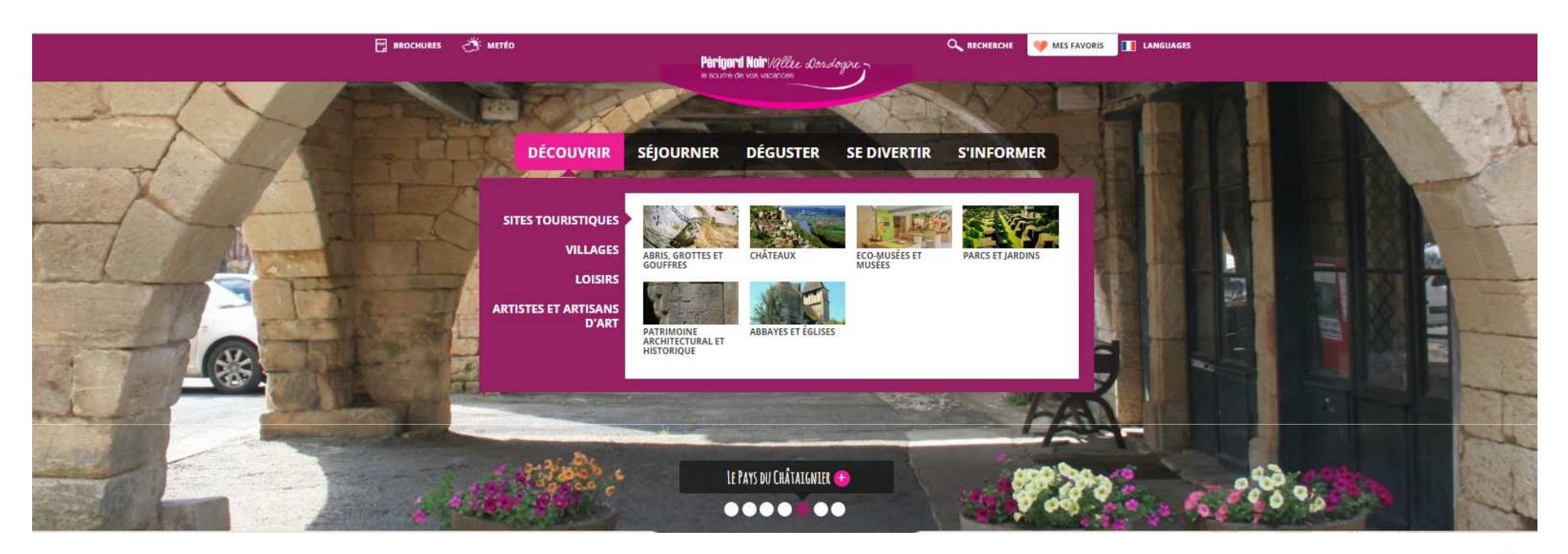

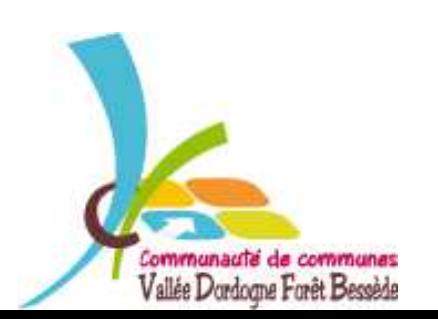

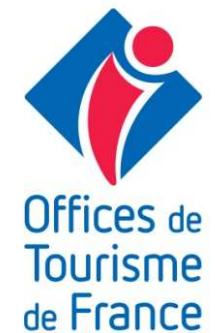

Le deuxième onglet « séjourner » permet de trouver les hébergements, les commerces et les services.

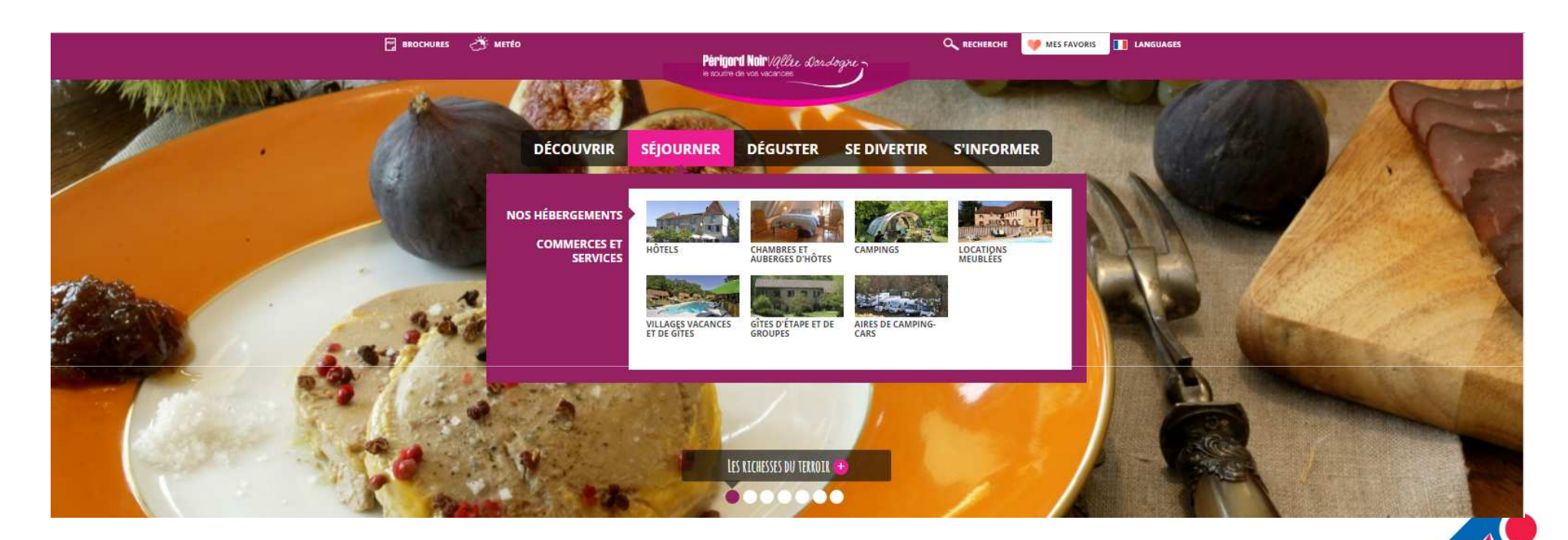

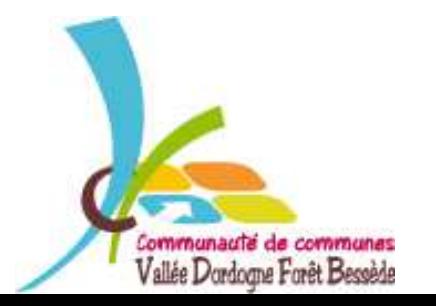

*VALLÉE DORDOGNE-FORÊT BESSÈDE*

Offices de **Tourisme** de France

 Le troisième onglet « déguster » permet de trouver les restaurants et les fermes auberges.

Mais aussi une rubrique sur les produits du terroir.

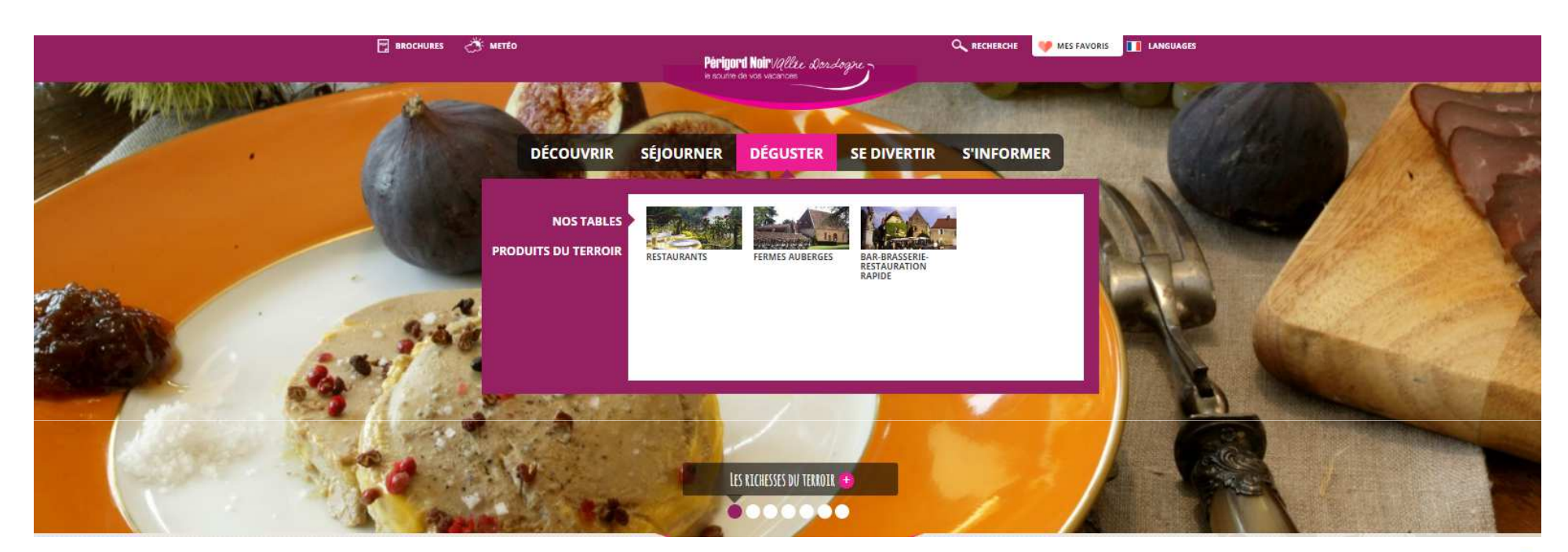

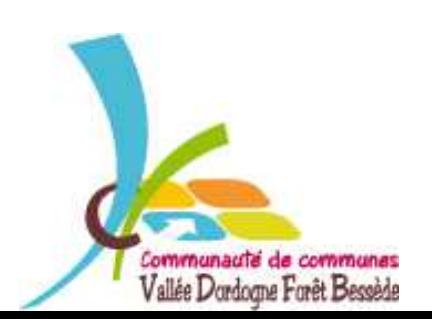

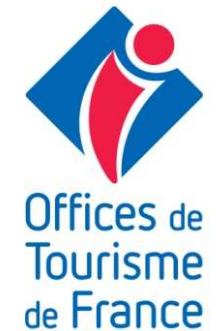

Le quatrième onglet est « se divertir» recense toutes les manifestations de notre territoire.

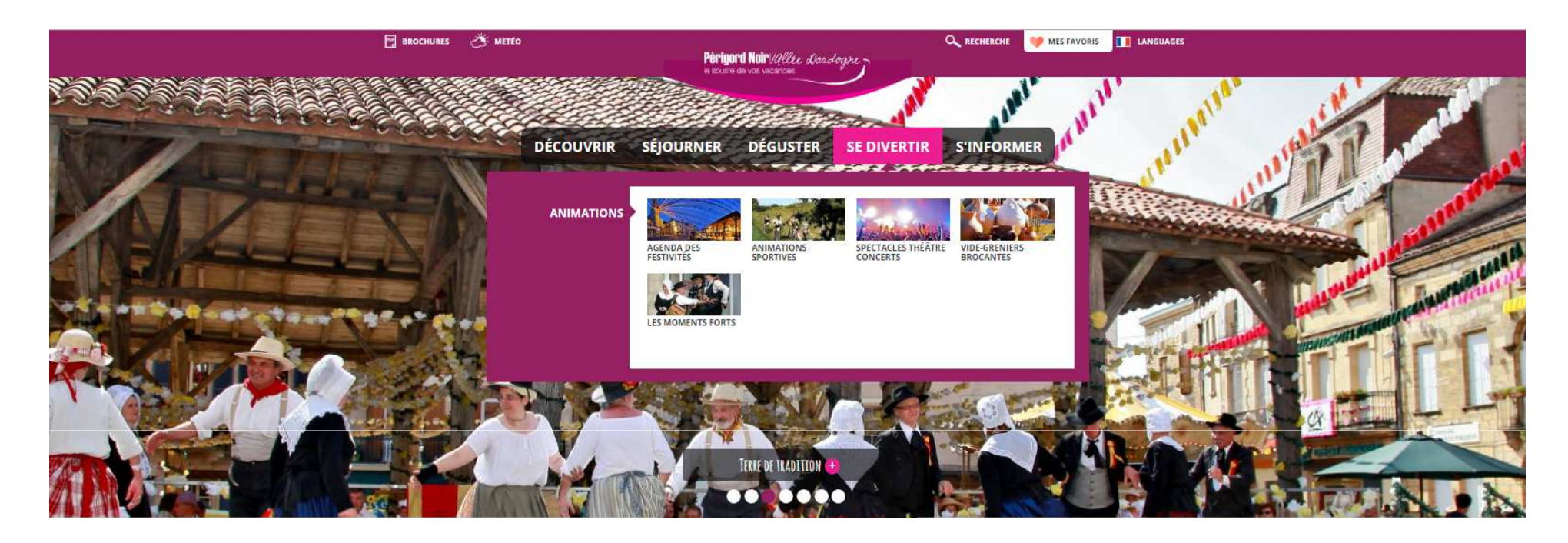

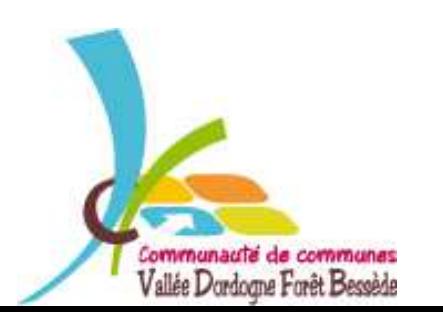

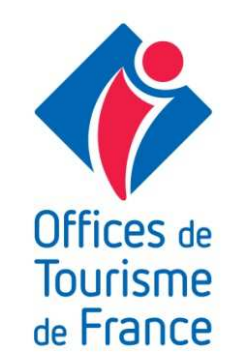

Le cinquième onglet « <sup>s</sup>'informer » présente les différents Offices de Tourisme du réseau ainsi que les offres groupes.

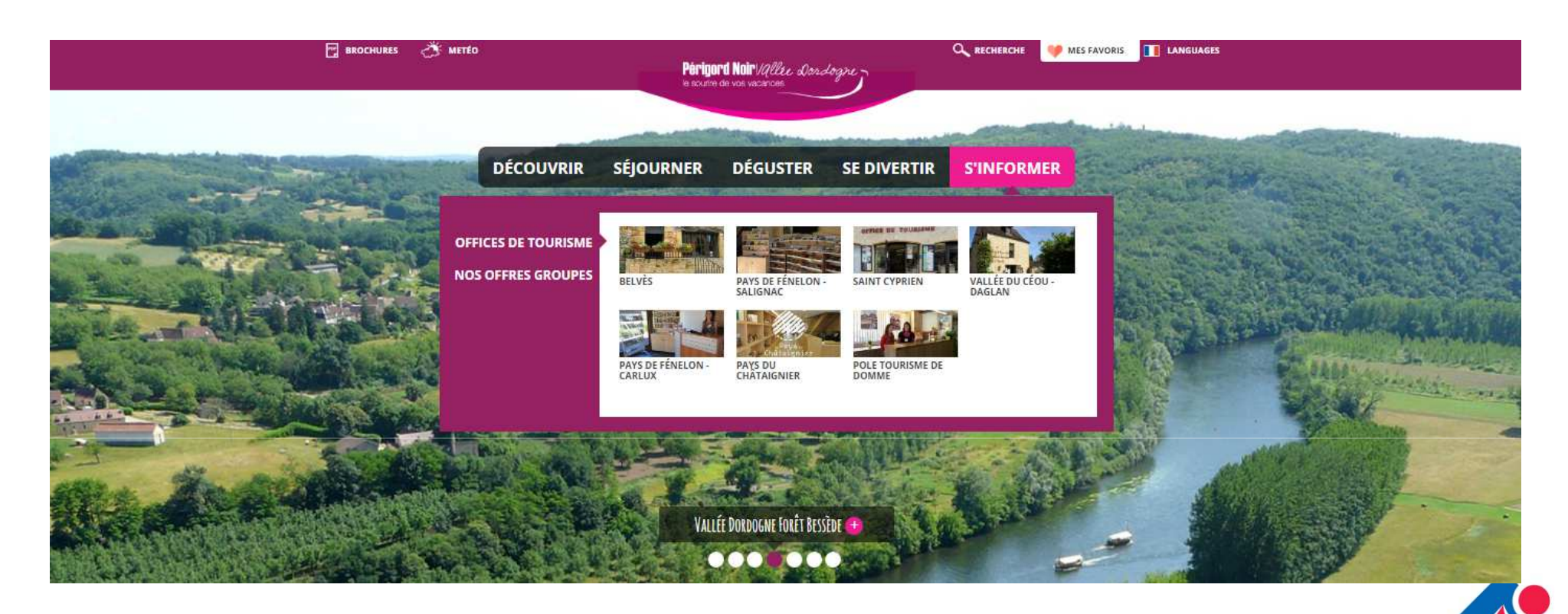

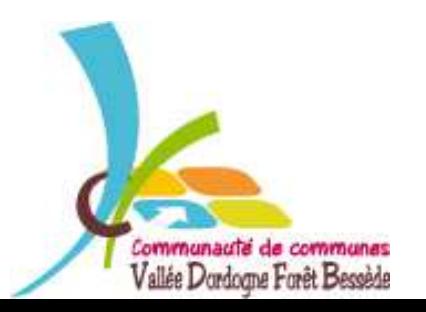

*VALLÉE DORDOGNE-FORÊT BESSÈDE*

Offices de **Tourisme** de France

Si vous ouvrez l'onglet « séjourner » puis « locations meublées » par exemple, le listing général apparaît.

Vous pouvez ensuite affiner votre recherche, par date, par secteur ou encore par nombre de personnes ou par tarif.

Pour accéder à la fiche détaillée d'un prestataire, il suffit de passer la souris sur l'offre et de cliquer sur « en savoir plus »

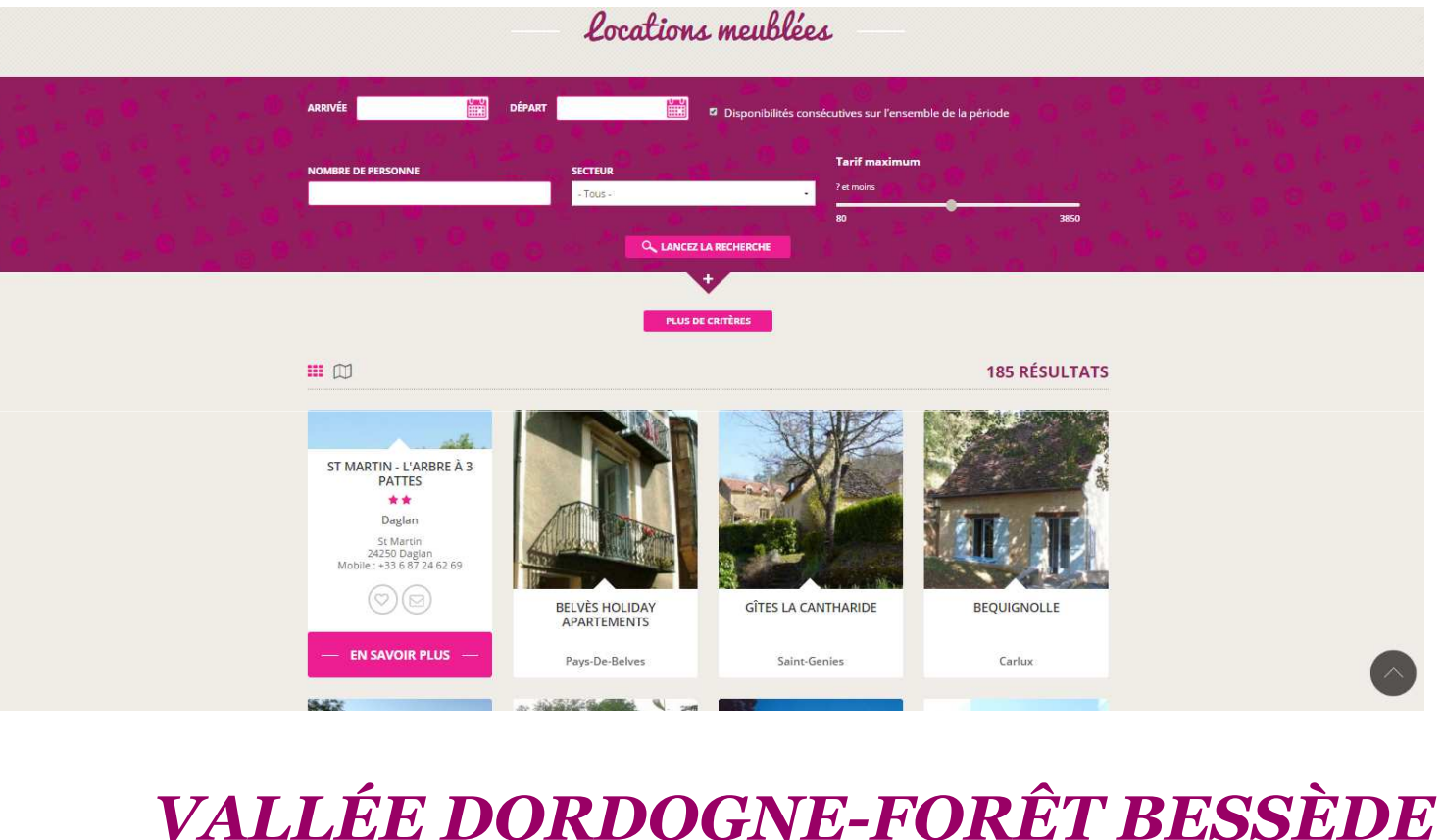

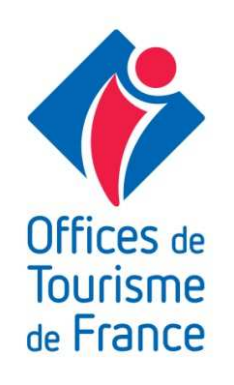

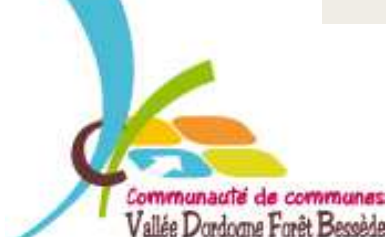

### Exemple de fiche détaillée

La première partie est une présentation générale de l'offre où l'on trouve les coordonnées du propriétaire, les liens vers le site internet (s'il en a un), le lien vers l'adresse mail et la possibilité de mettre la fiche en favori pour la mettre de côté et y revenir sans refaire une recherche. Ensuite, on a la capacité de l'hébergement et sa description.

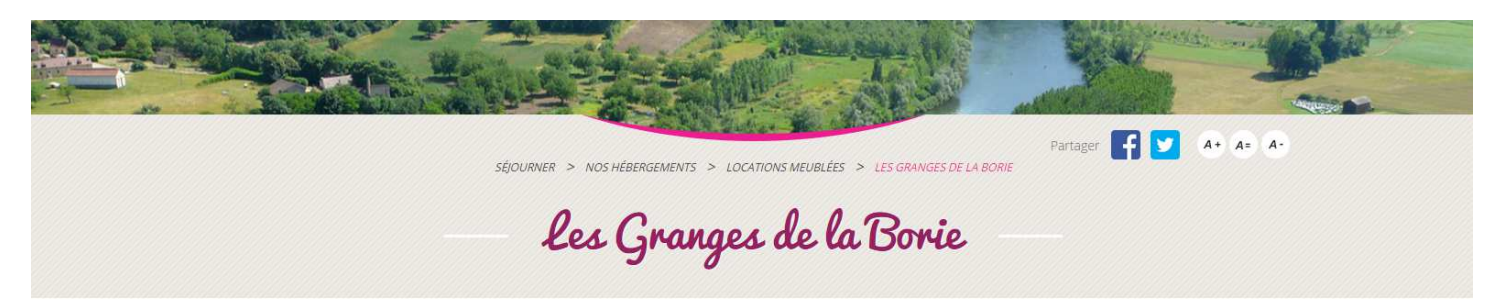

#### Les Granges de la Borie

Paulhiac 24250 Daglan Tél.: +33 5 53 28 52 93 Courriel: dagl24@gmail.com

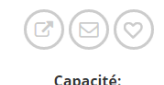

8 personnes Les Granges de la Borie sont situées au coeur d'une superbe vallée verdoyante en bordure de rivière "Le Céou". Dans une propriété de 6ha, Joëlle et Thierry vous accueilleront dans des gîtes de 2 à 8 pers., autour d'une piscine à débordement (14x7m). Les gîtes sont dotés d'équipement tout confort : LV, four, frigo, TV, salon de jardin, barbecue. Buanderie commune. Sur place, jeux pour enfants : ping-pong, accès tennis

Communauté de communes

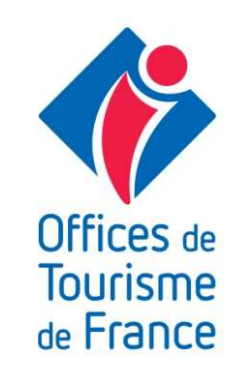

La partie suivante est la galerie photos. Nous pouvons mettre jusqu'à 8 photos. Ne négligez pas le visuel et la qualité de vos photos, elles sont la vitrine de votre hébergement. Elles doivent susciter l'envie auprès de l'internaute.

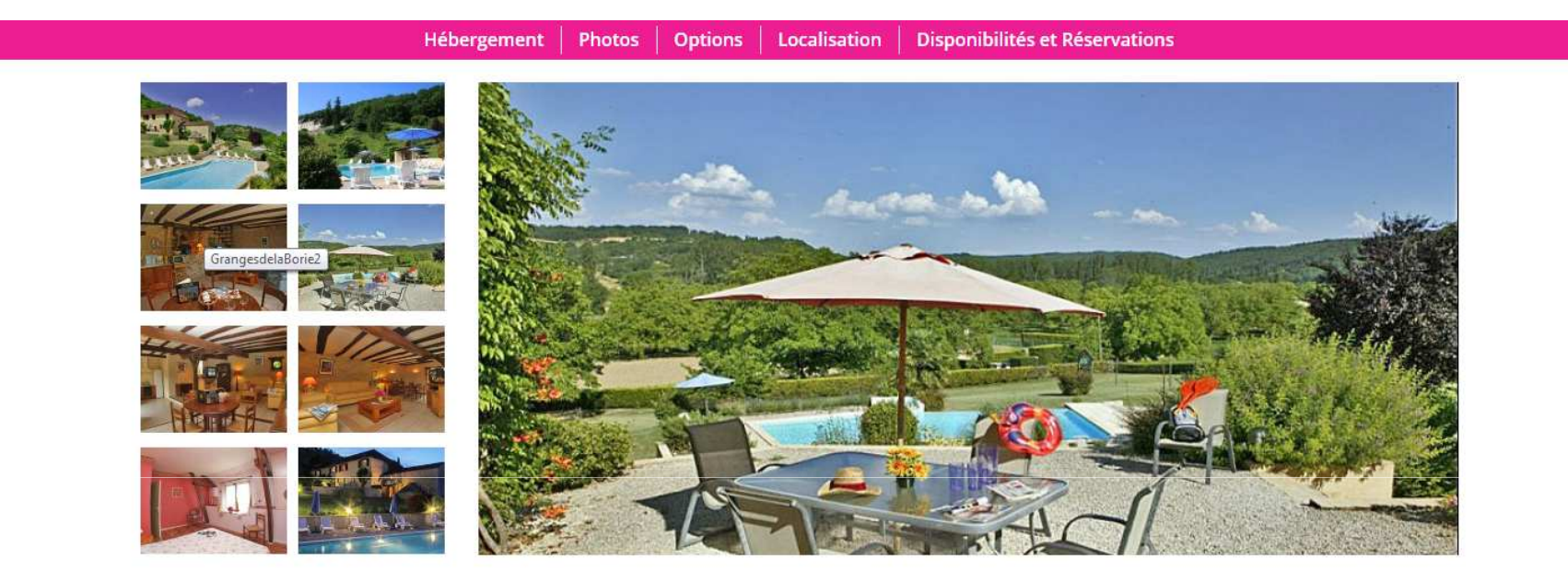

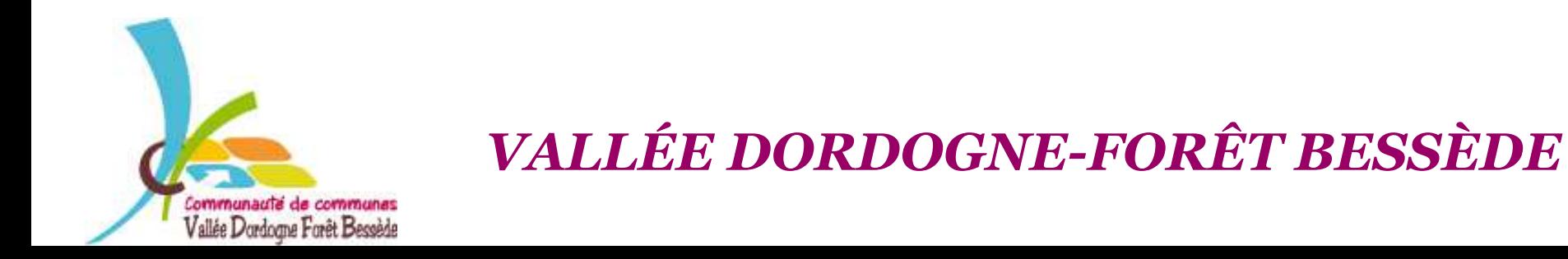

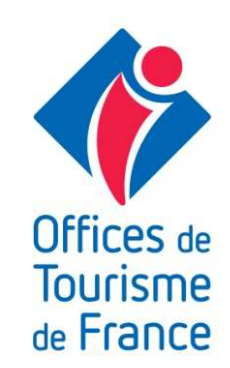

### Exemple de photo de mauvaise qualité!

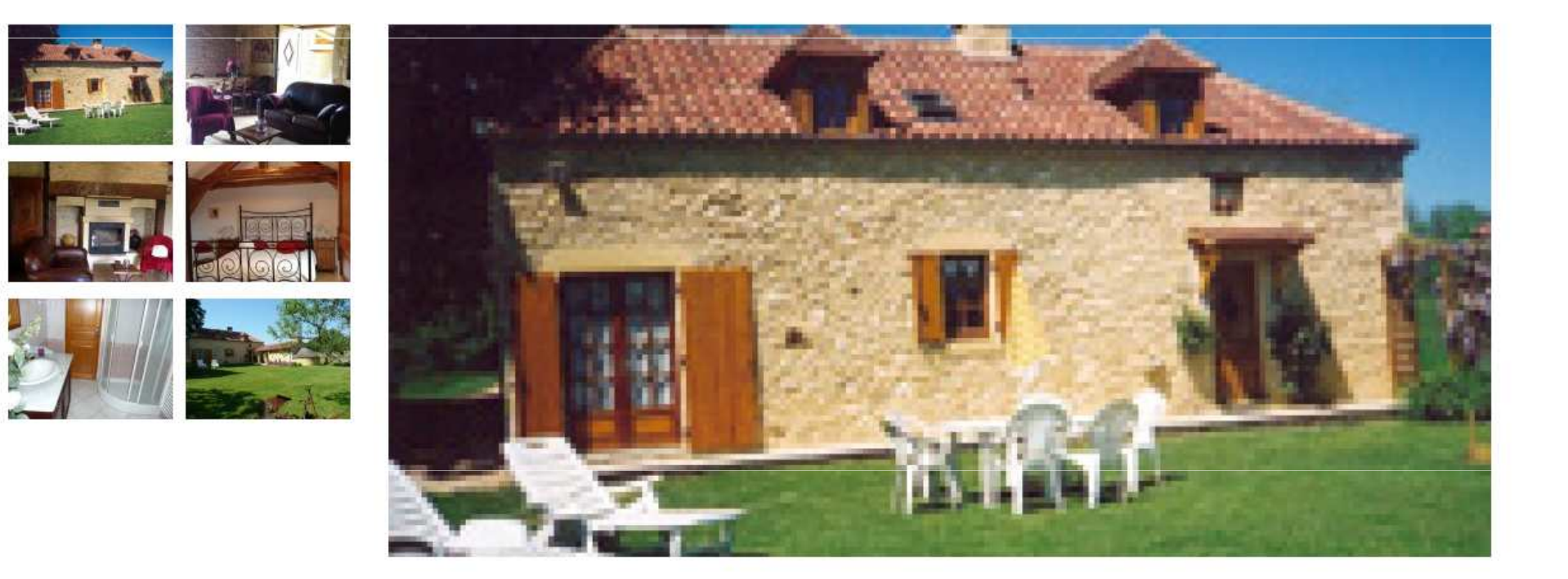

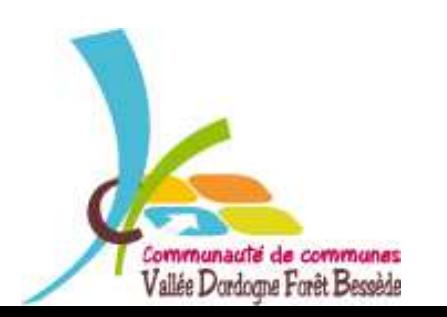

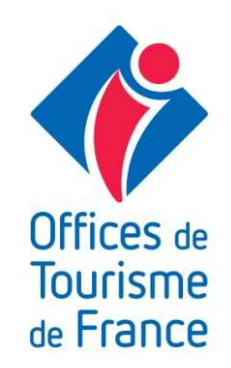

### Ensuite nous arrivons à la partie option avec les détails de l'hébergement, les services, les équipements ainsi que les tarifs.

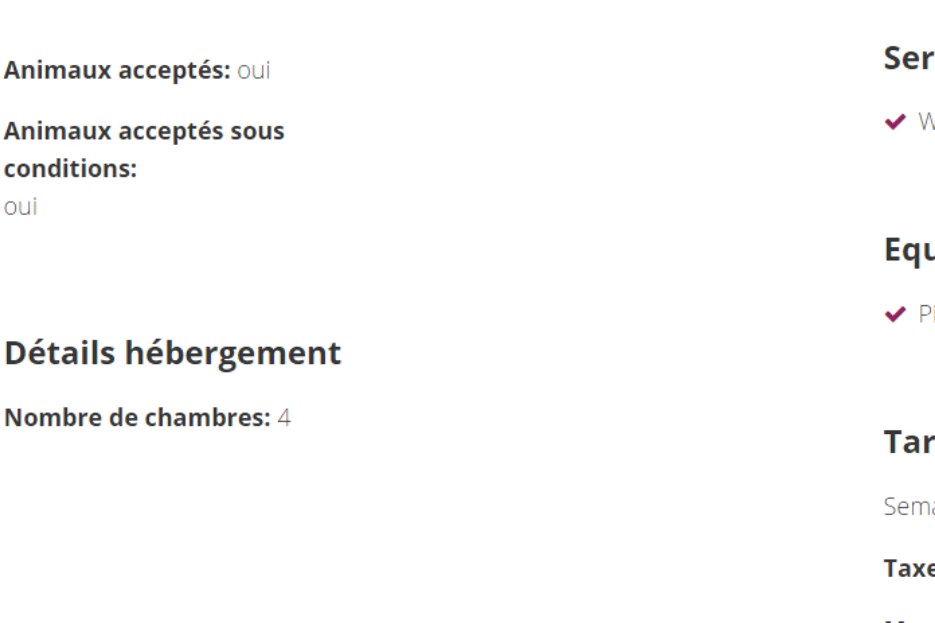

#### vices<sup>.</sup>

Vifi

#### uipements

iscine partagée

#### rifs & Moyens de Paiement

aine (meublé) (tarif selon la saison) : de 350 € à 1280 €

e de séjour: 0.44

#### Moyens de paiement:

- ← Chèques bancaires et postaux
- ✔ Espèces

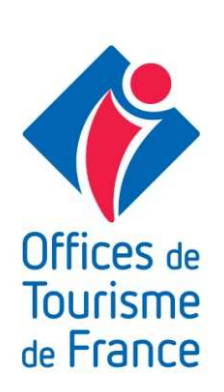

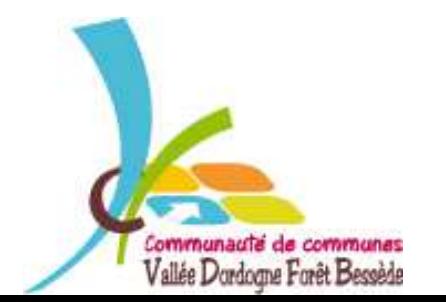

**OLID** 

**Détails** 

Puis cet onglet permet de localiser votre hébergement sur la carte. En dessous, l'internaute a accès au formulaire de contact.

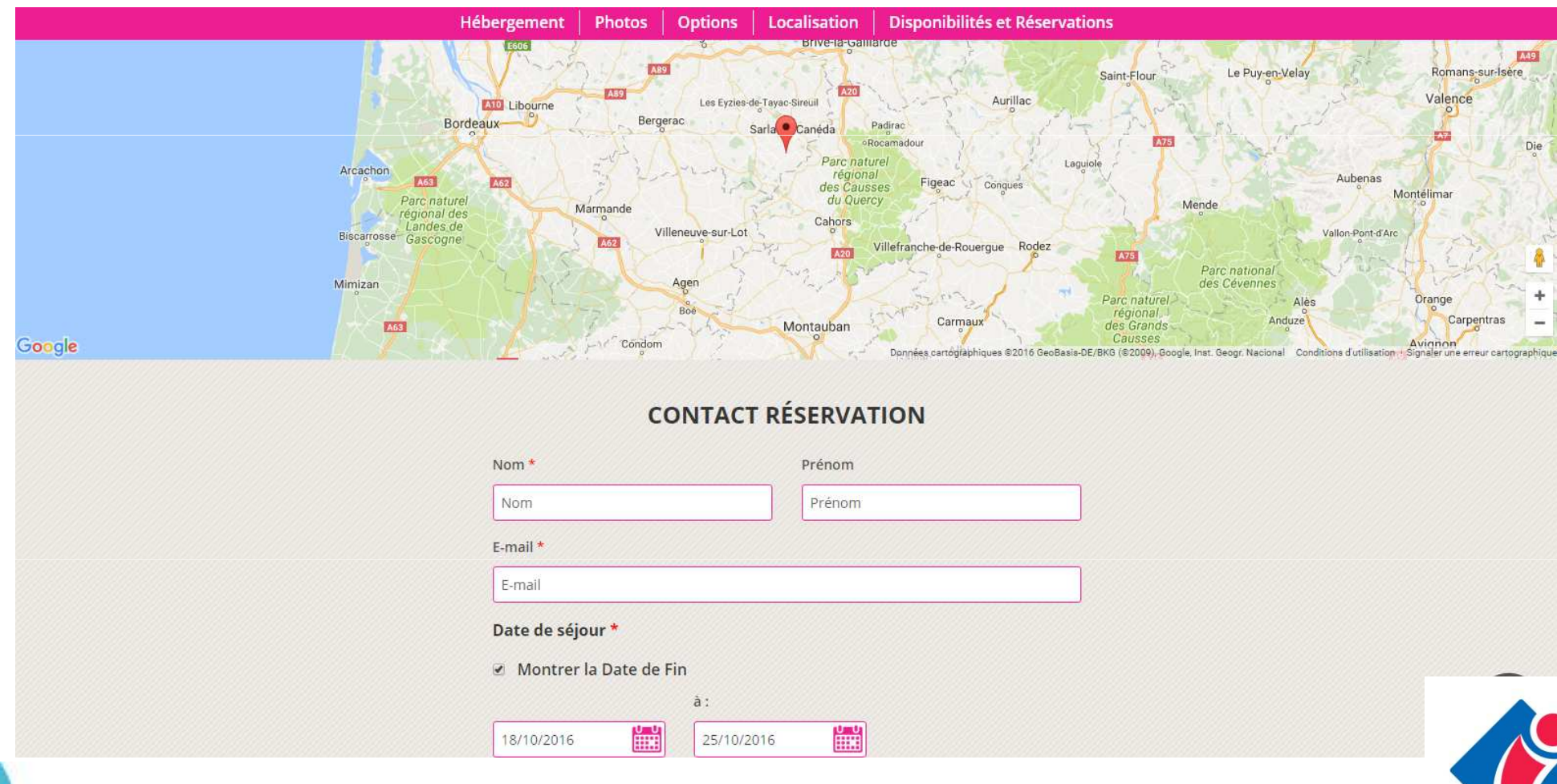

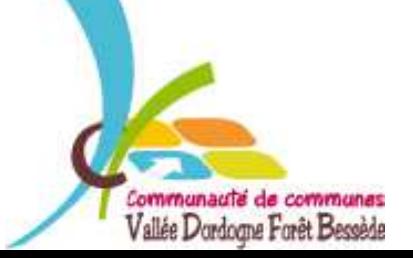

*VALLÉE DORDOGNE-FORÊT BESSÈDE*

**Offices** de Infirisme de France

La dernière partie est le calendrier des disponibilités. C'est la seule partie que l'adhérent peut gérer lui-même. Il est très important qu'elle soit renseignée afin de permettre à l'internaute de faciliter ses recherches.

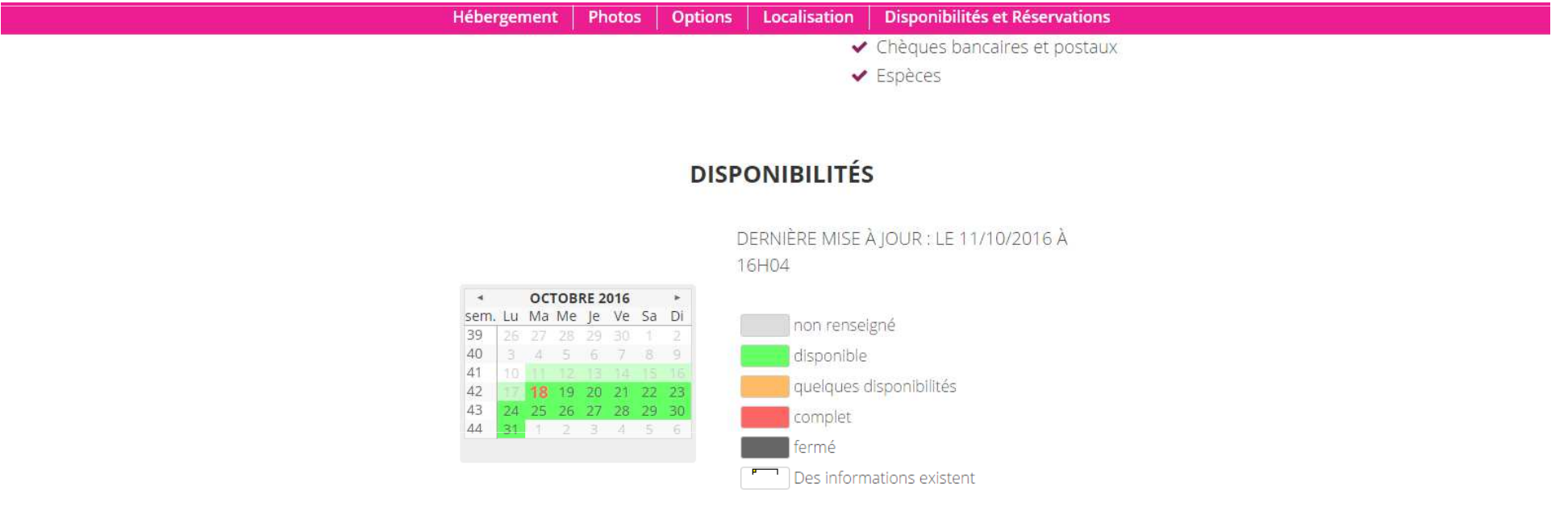

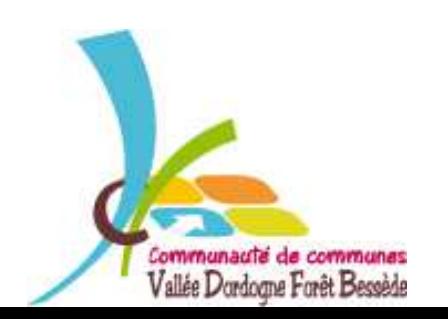

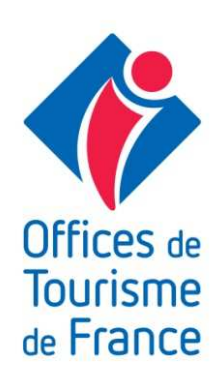

# Gérer ses disponibilités : Pourquoi?

- \* La gestion des disponibilités est *très importante*. Si vous laissez votre calendrier vierge, votre structure <sup>n</sup>'apparaîtra pas dans les logementsdisponibles.
- \* Dans le cas où un internaute fait une recherche par date, seuls les logements qui sont enregistrés disponibles ou/et avec des semaines complètess'afficheront.
- \* Nous utilisons les remontées du site internet pour renseigner les demandes.

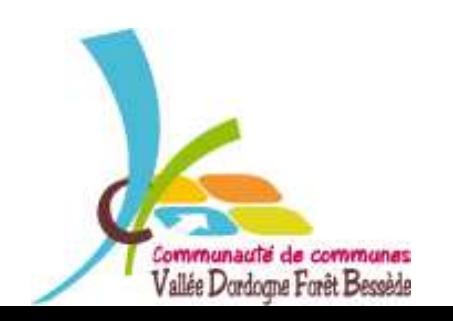

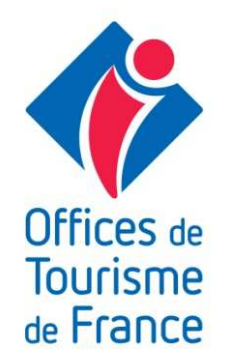

### Tout d'abord : se connecter!

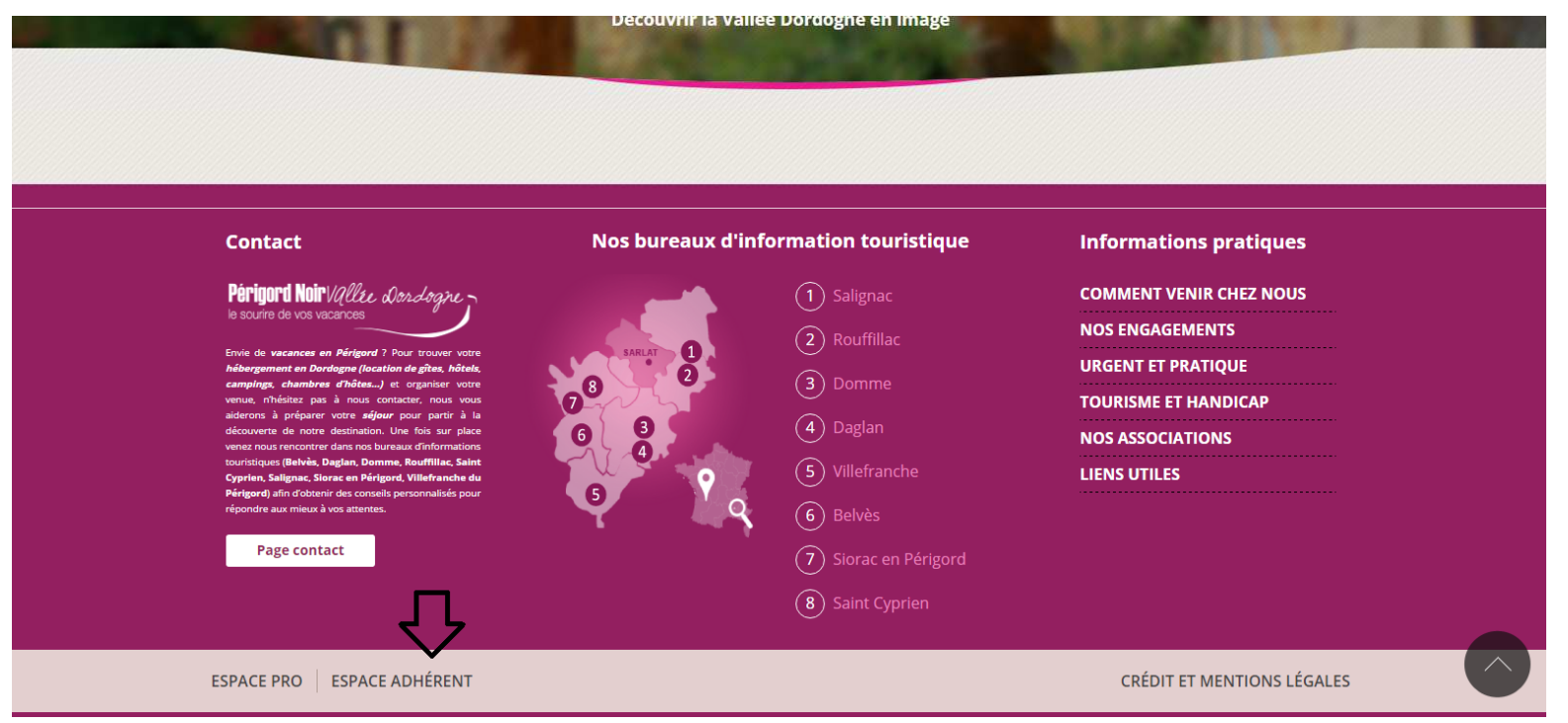

Une fois connecté à www.perigordnoir-valleedordogne.com, vous vous trouvez sur la page d'accueil du site. Pour accéder <sup>à</sup> votre espace adhérent, vous devezdescendre en bas de la page et cliquer sur « espace adhérent ».

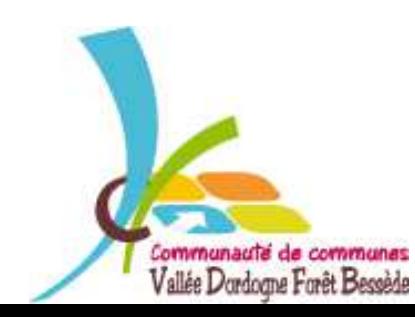

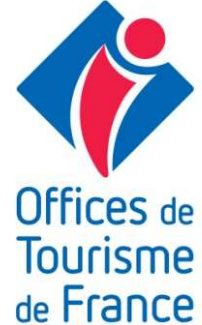

# Ensuite : s'identifier !

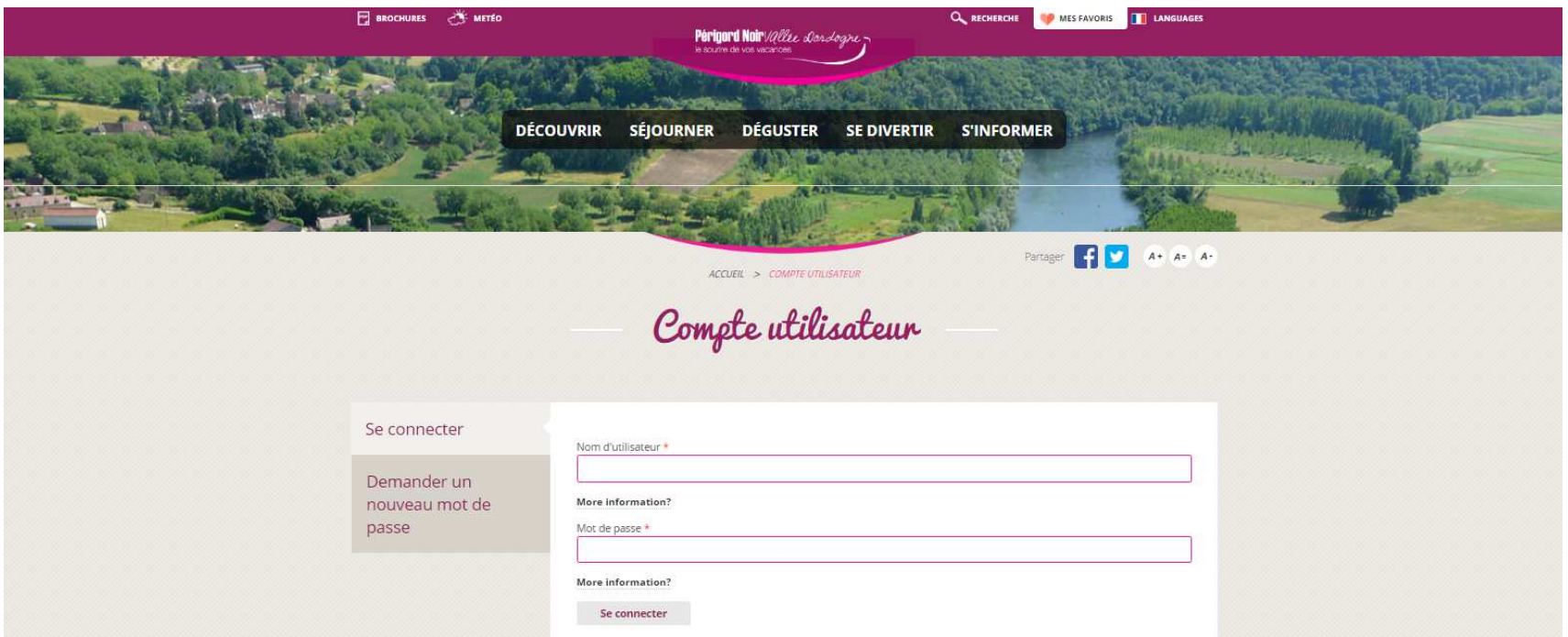

Pour s'identifier, vous devez entrer votre nom d'utilisateur ainsi que votre mot de passe qui vous a été communiqué. Cliquer sur « se connecter » et votre compte utilisateur sera ouvert.

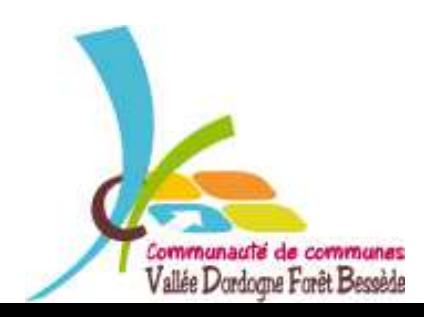

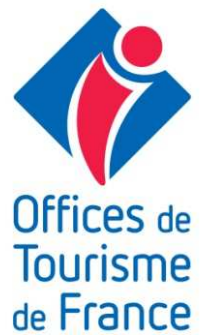

# Votre compte utilisateur

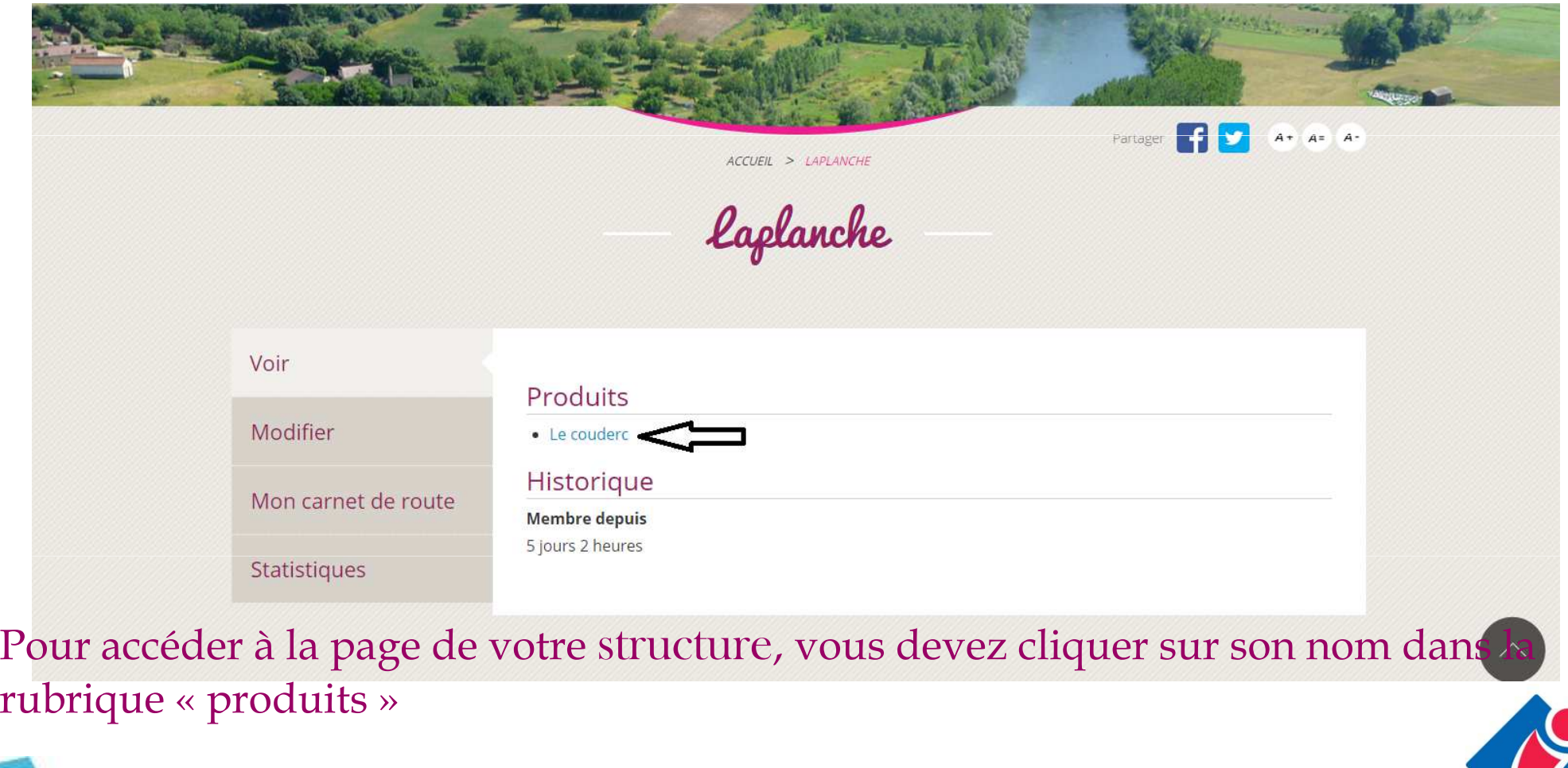

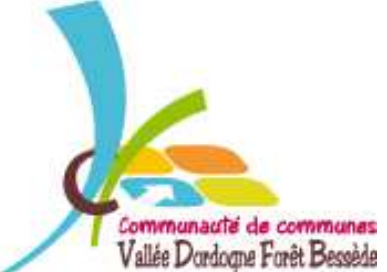

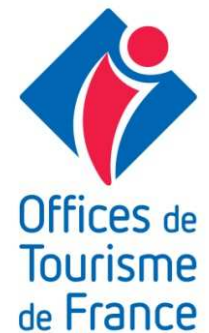

# Votre page

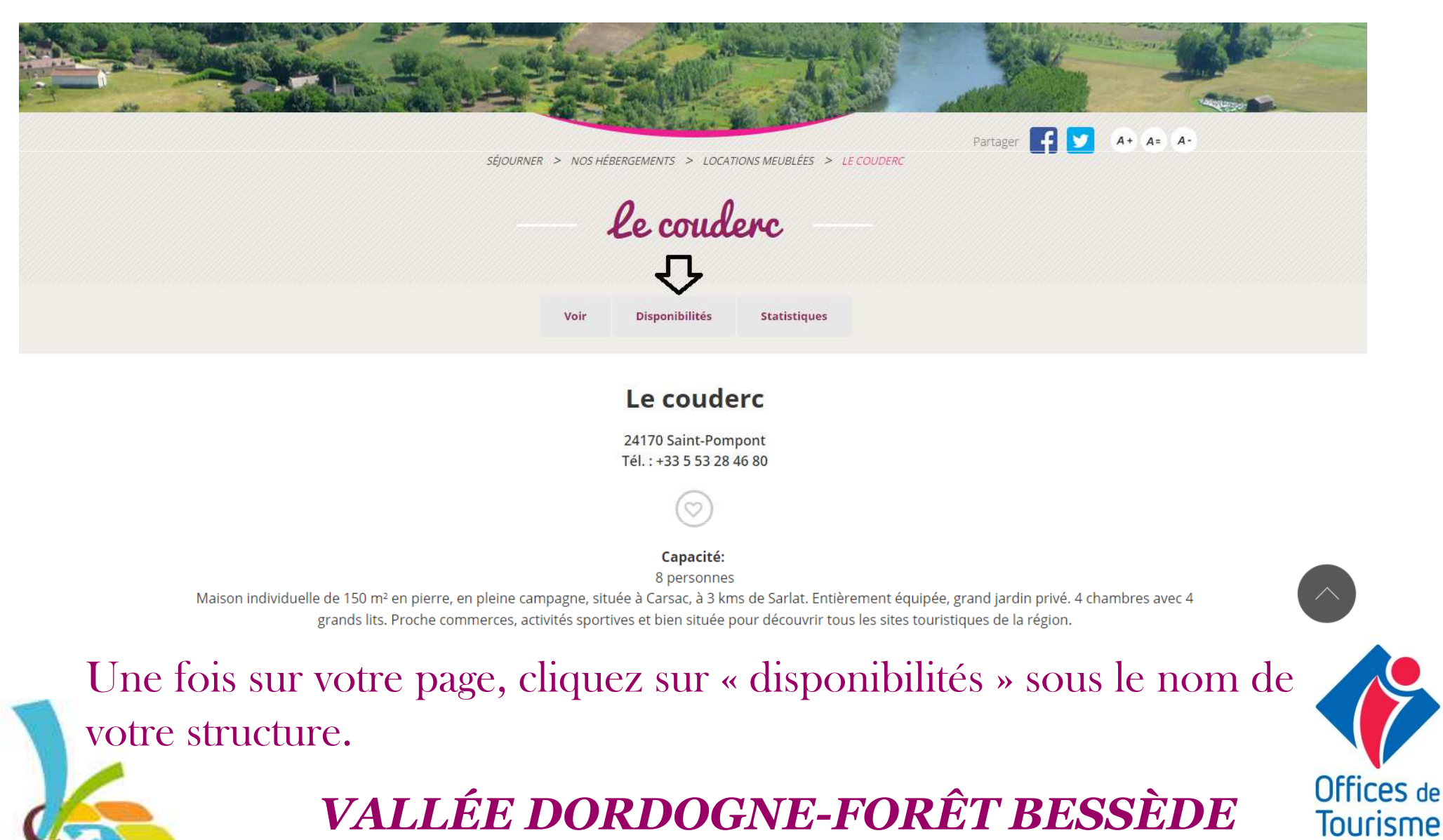

Communauté de communes Vallée Dordogne Forêt Bessède

de France

### Votre calendrier

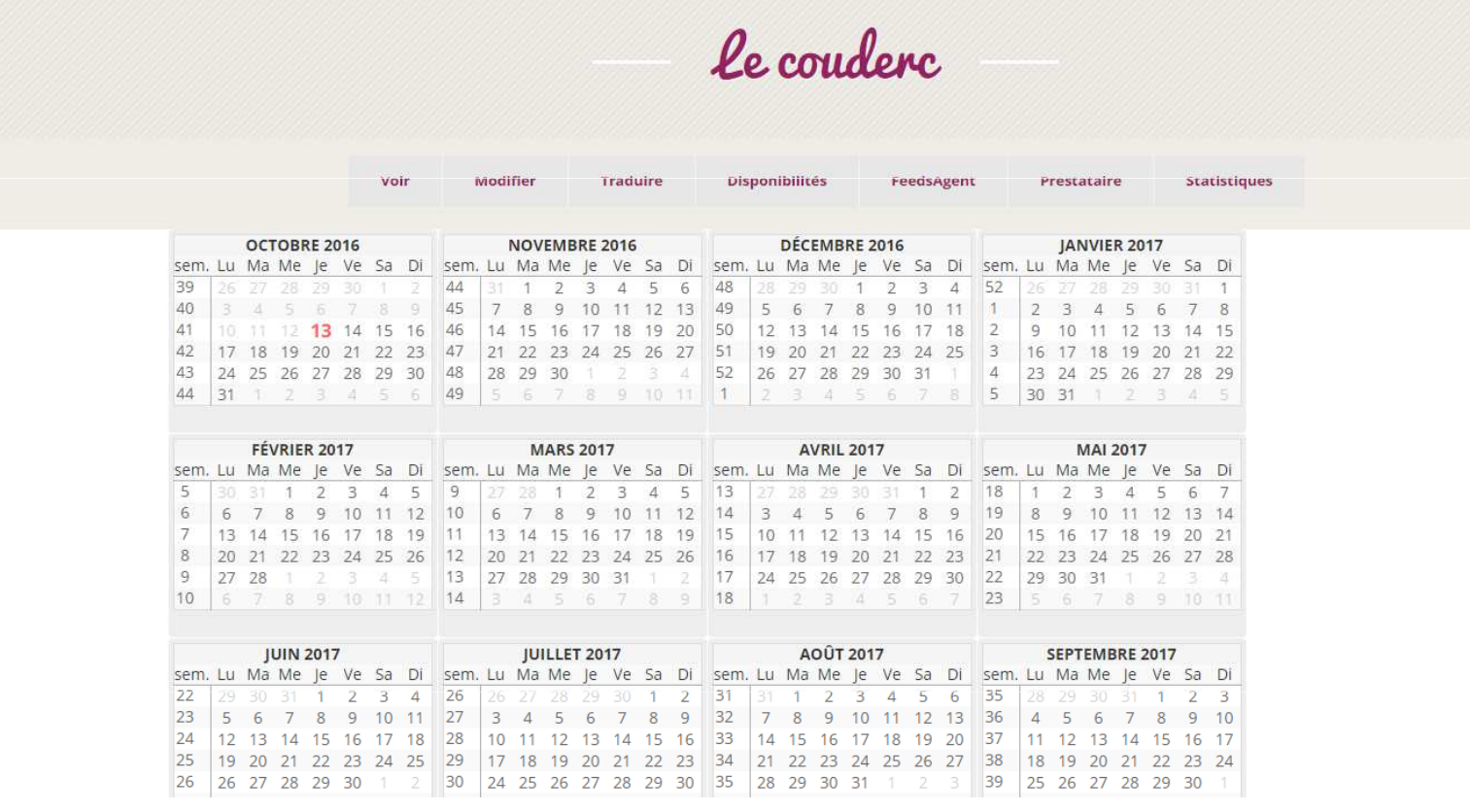

Le calendrier apparaît sans aucune notification et vous allezpouvoir le renseigner en quelques clics.

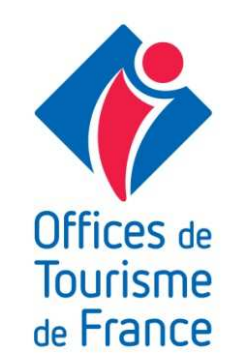

# Renseigner son calendrier

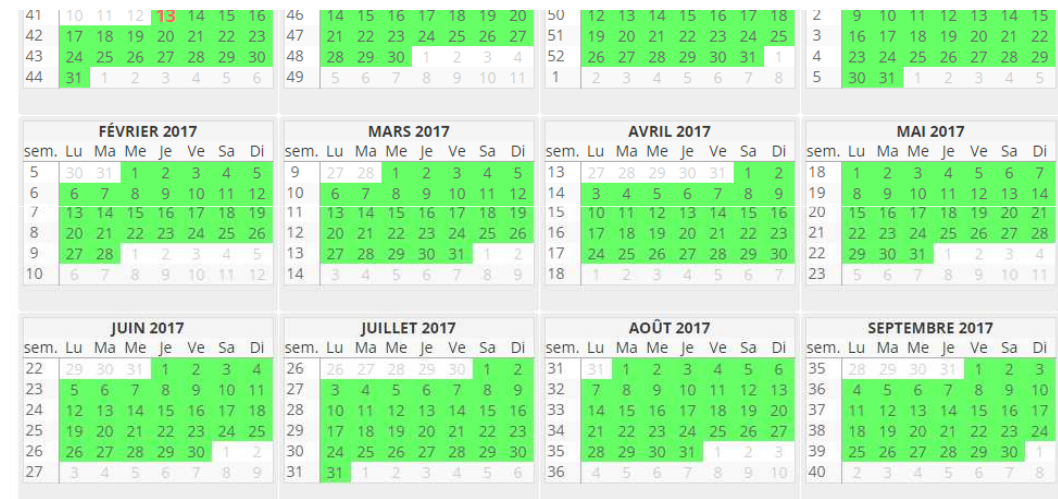

**Dates** 

Du : sélectionner une date ou un numéro de semaine dans le calendrier Au : sélectionner une date de fin dans le calendrier (optionnel)

Epingler les informations pour les réutiliser sur une autre période

complet

quelques disponibilités

fermé

Type de disponibilité

non renseigne **Informations** 

En début de saison, vous devez sélectionner toute votre périodede location et la mettre disponible. Pour cela, cliquer sur le premier jour et sur le dernier et cliquer en bas de page sur l'icône«disponible » de couleur verte.

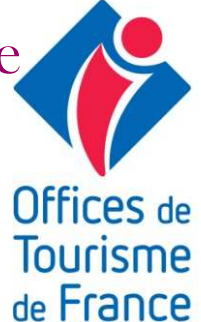

# Enregistrer

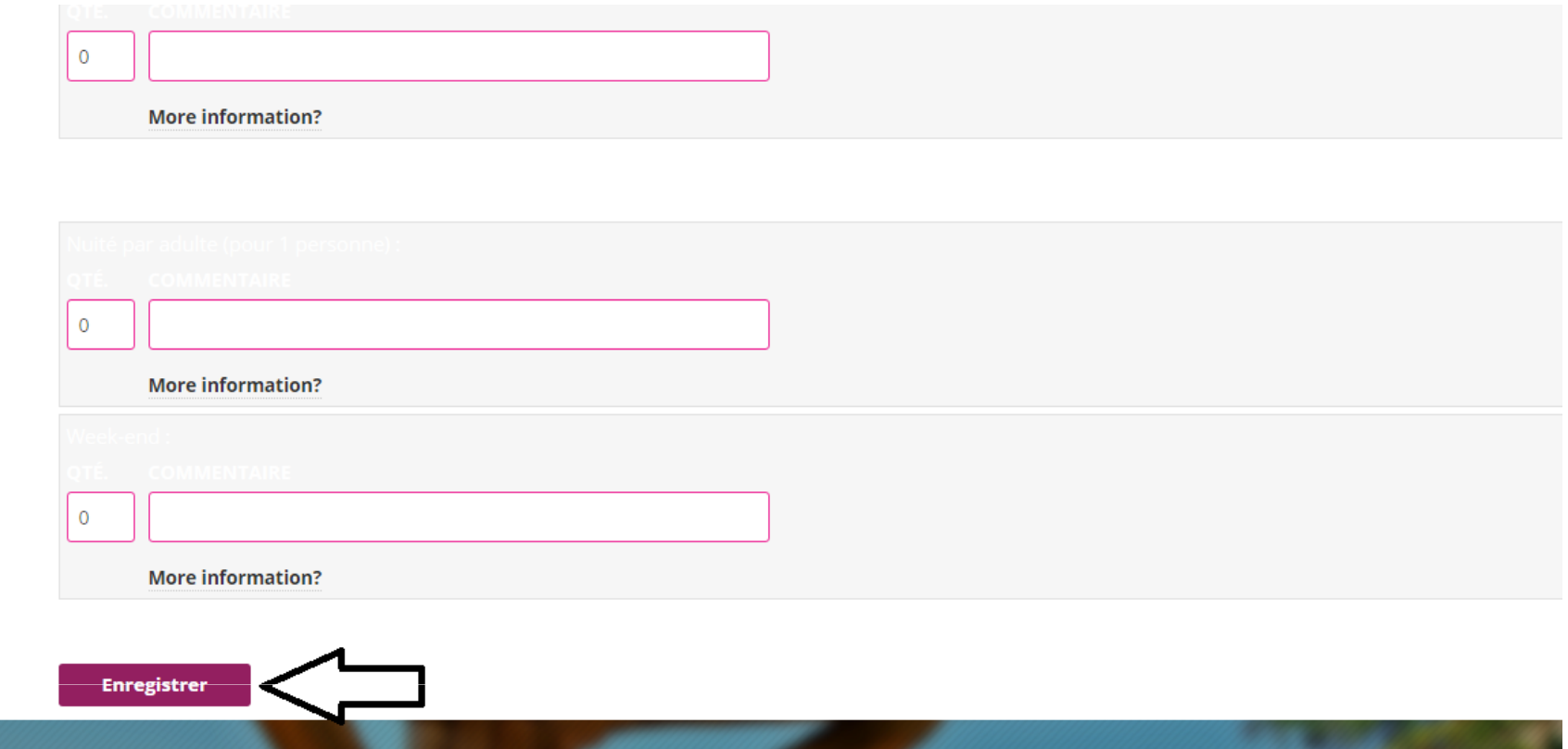

Pour valider votre saisie, vous devez descendre en bas de page et cliquer sur « enregistrer ».

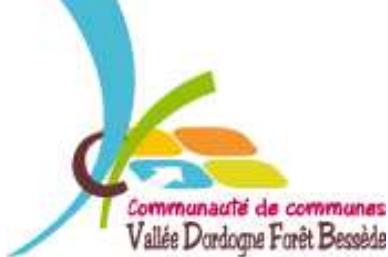

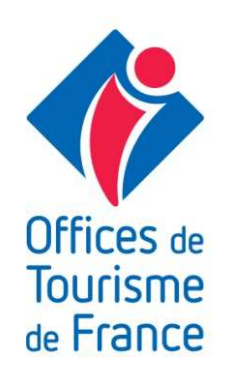

# Mise à jour de vos disponibilités

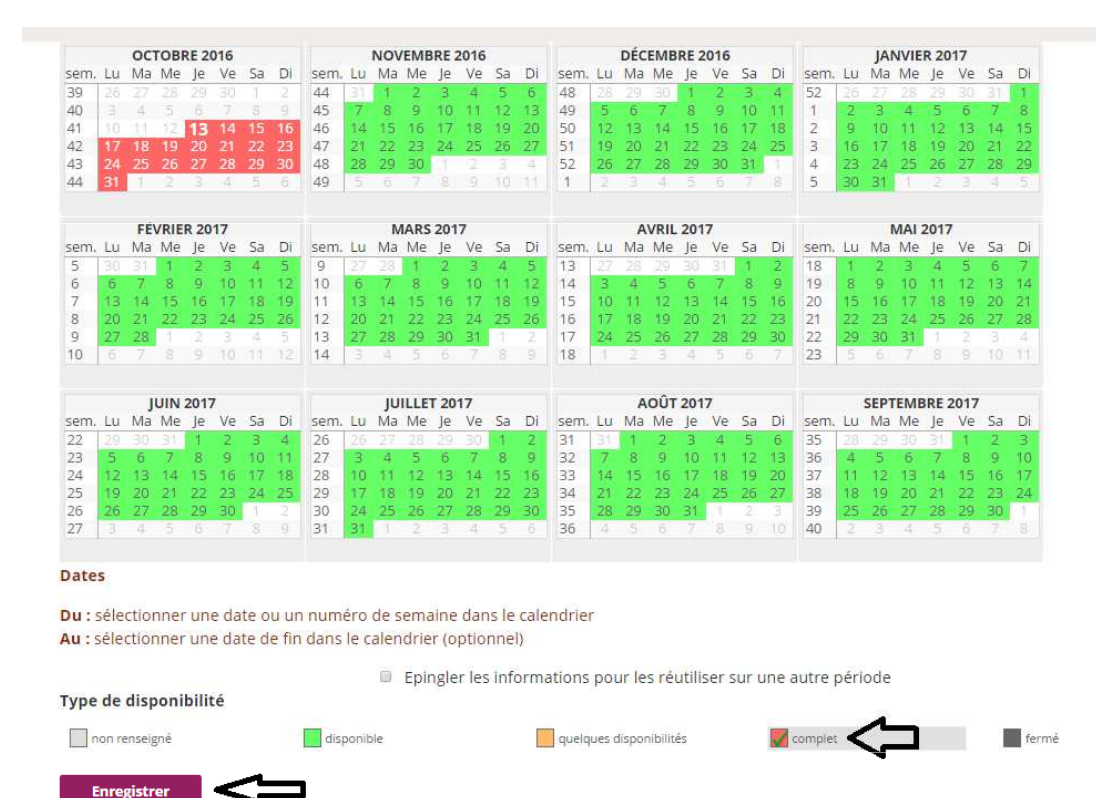

Dès que vous avez une réservation confirmée, il faut l'enregistrer. Pour les locations du samedi au samedi, vous sélectionnez lesamedi de l'arrivée et le vendredi de la fin de séjour puis vouscliquez sur « complet » de couleur rouge. Et enfin cliquez sur«enregistrer » en bas de page.

Communauté de communes Vallée Dordogne Forêt Bessèr

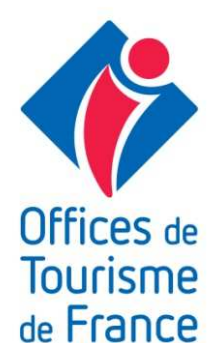

# A vous de jouer

**Maintenant** 

Tout

comprís

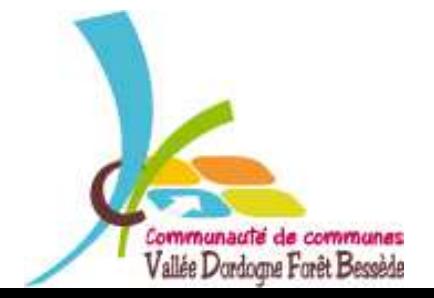

*VALLÉE DORDOGNE-FORÊT BESSÈDE*

**Jffices** de **Tourisme** de France

۰. ه

### MERCI DE VOTRE ATTENTION

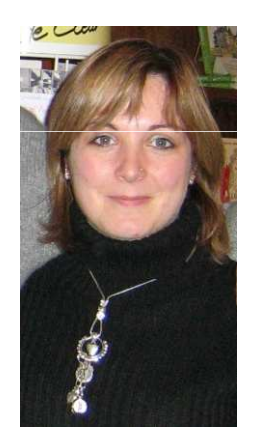

Votre Animatrice Numérique est à votre disposition ...

... via le groupe facebook : Collectif numérique Vallée Dordogne-Forêt Bessède … par téléphone 05 53 29 10 20

… par e-mail contact@tourisme-belves.com

*NOUVEAUTÉ* : le site pro Vallée Dordogne - Forêt Bessède

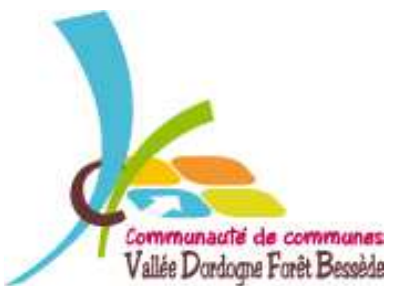

Offices de Tourisme de France